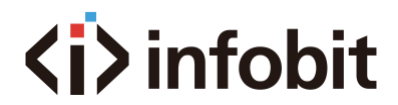

# **iCam 360**

# 360° All-in-one Conference Camera

Quick Start Guide

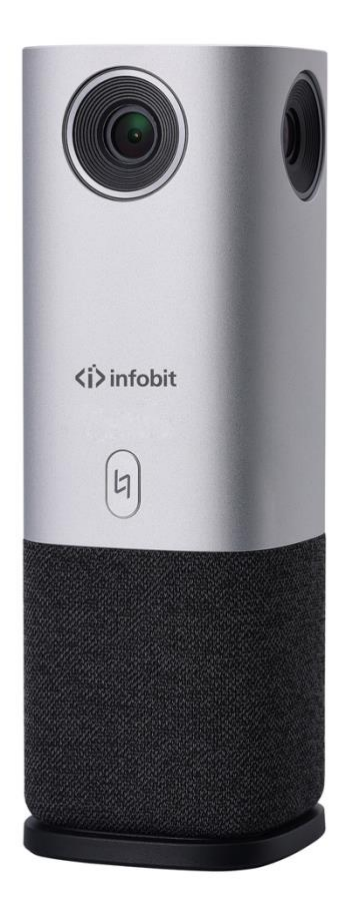

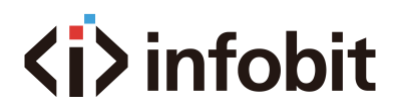

# **Ⅰ. Introduction**

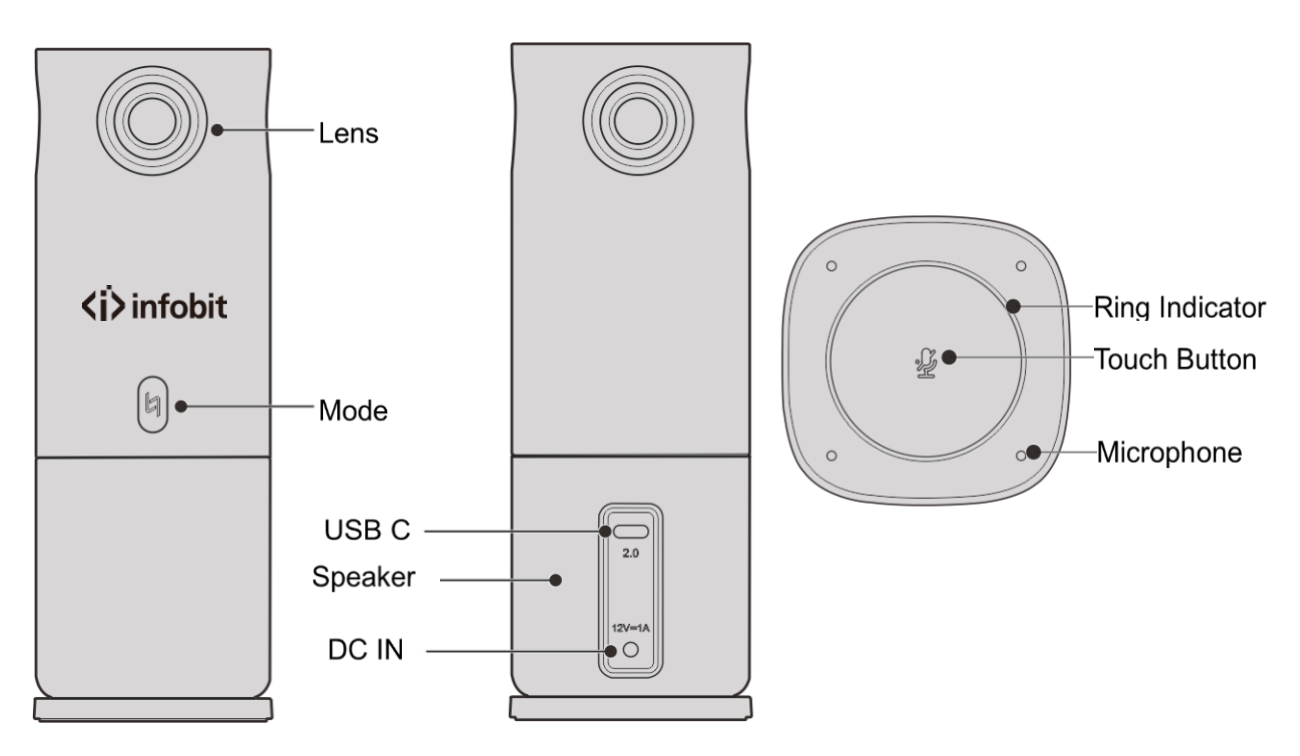

# **Ⅱ. Packing list**

The adapter style will vary according to the power requirements from different countries or regions. Please be noted that the picture as below is just for reference only.

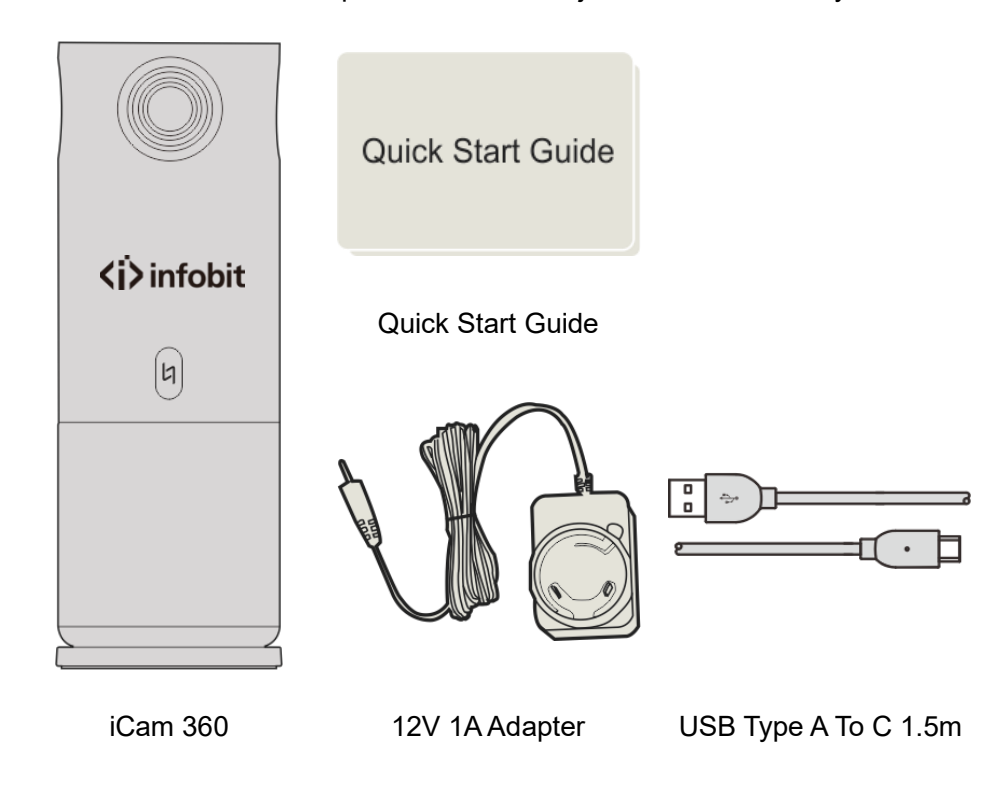

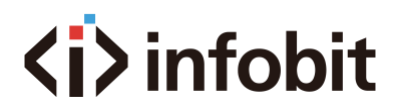

### **Ⅲ. Start**

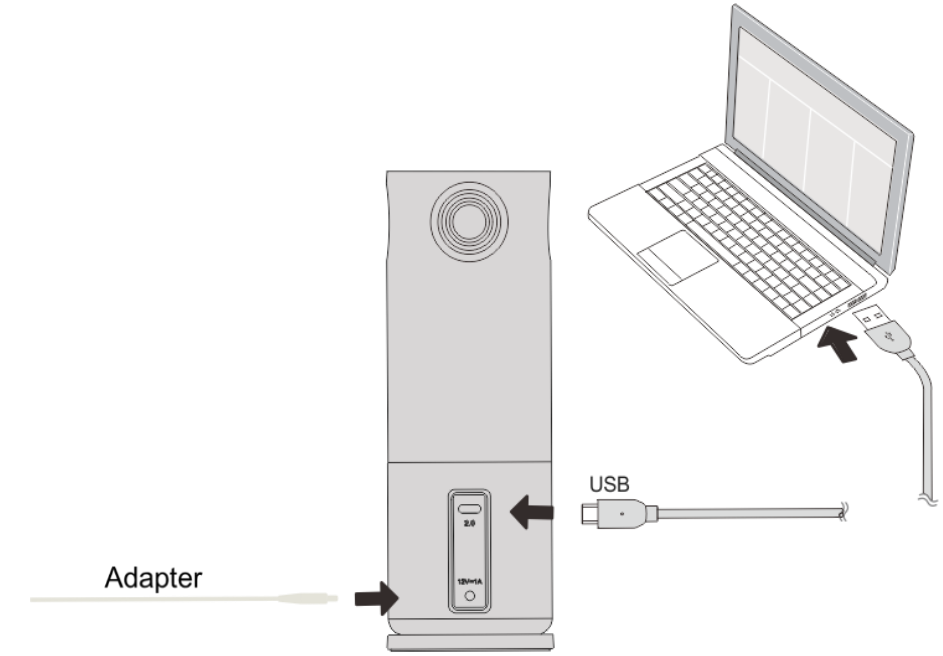

1. Connect the iCam 360 to the computer and the power supply through the dedicated USB cable and 12V 1A adapter in the accessories, and the camera can be turned on after power on.

2. Press the mode switch button  $\Box$  to select the display mode to be output:

*Composed Mode*

*Body Fit*

*Grid Mode*

*Focus Mode*

*Speaker Mode*

*Top-down Mode*

Long press the  $\Box$  button for 3 seconds to enter Panning mode. The microphone is turned on by default, and the ring indicator lights up in blue.

One of the four Beamforming LEDs is displayed in blue, which indicates the current sound direction. You can touch **of the microphone**, the ring indicator turns red, and the Beamforming LED turns off.

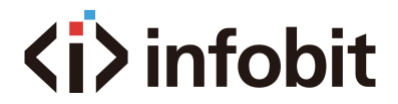

3. Open the conference video platform, such as Webex, Google Meet, Skype, Microsoft Teams, etc., and access the remote meeting, the Beamforming LED is always on.

4. You can touch the  $\mathcal{U}$  button to adjust the mute.

5. The video conferencing shuts down when it is powered off.

*Note: Some video conferencing platforms require you to choose the camera and microphone of iCam 360.*

#### **Video output**

- 1. Open any video software. Take Zoom as an example to operate as shown in the figure below.
- 2. Select "iCam 360" in the camera list.

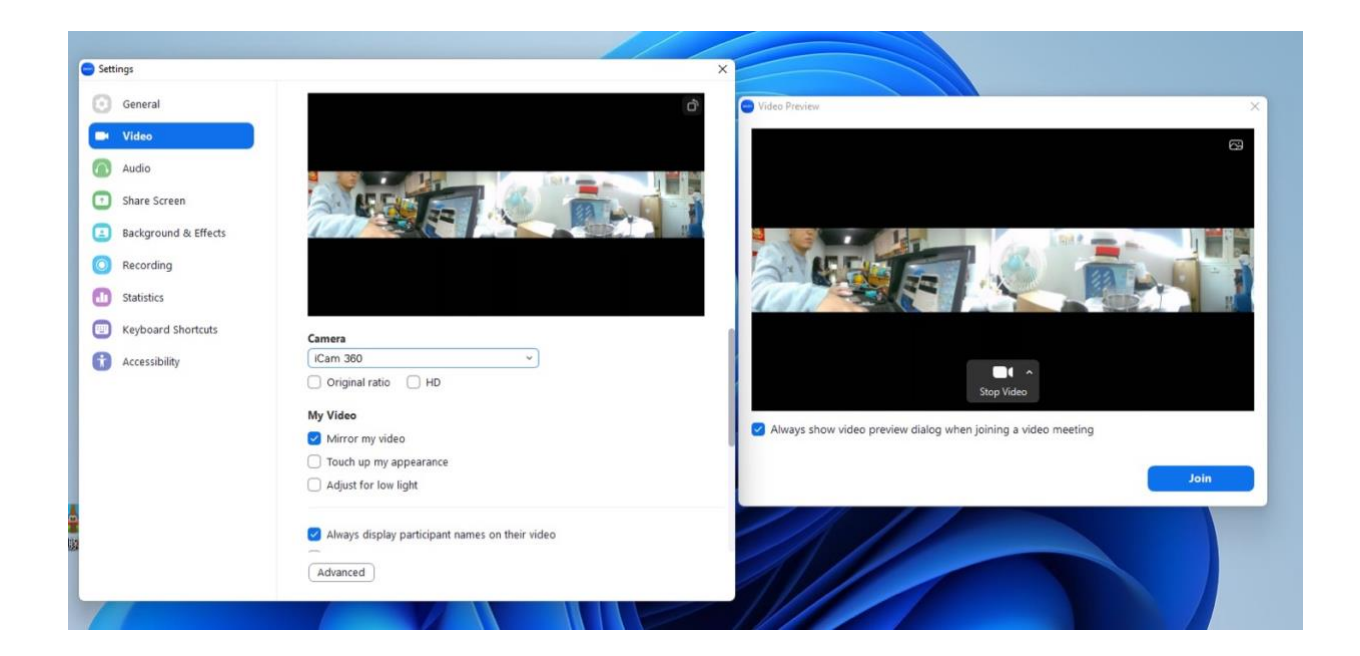

### **Ⅳ. Firmware upgrade**

#### **iCam Studio:**

The iCam Studio is a virtual camera. It can be used in conjunction with 4-lens Video Conferencing Camera to perform diversified operations and support various video conferencing scenarios.

Install iCam Studio and connect 4-lens Video Conferencing Camera. There are more than 3 audio and

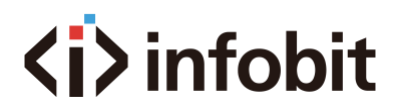

video device options, such as Studio Camera, iCam 360 Microphone, iCam 360 Speaker, etc. in the general meeting software setting options. If the user chooses Studio Camera, this software can be used in various video conference scenarios.

#### **System Requirements:**

#### **Windows:**

OS Version: Windows 10 or later, 64 bits CPU: Intel i5 4-Core (or equivalent) or higher DDRAM: 4GB or more

#### **Mac:**

OS: Mac OS 10.15 or later, MacBook Pro (2013) or equivalent or later DDRAM: 4GB or more, Mac Mini i3 (2018) or equivalent or later DDRAM: 8GB or more

#### **Firmware update:**

The iCam Studio supports online updates. You can go to the download page of Software & Firmware through Check Update function of HELP, to download different versions of Studio Driver & Camera Body Firmware.

After the user downloads the latest firmware, the iCam Studio will reconfirm whether the user agrees to update the firmware. After the user agrees, the firmware will be updated via USB.

 $\mathbf{\dot{X}}$  The download location can be changed according to the URL specified by the customer.

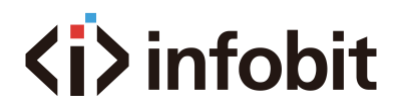

## **Ⅴ. Precautions**

If you fail to take the following precautions, you may cause serious injury or death due to electric shock or fire, or cause damage to your iCam 360 Camera. Please check the device and the accessories before using to ensure that they are in good condition. Based on safety guidelines, only the supplied or separately purchased genuine iCam 360 accessories can be used. If any parts or accessories not recommended by iCam 360 are used, it may cause fire, electric shock, personal injury or death.

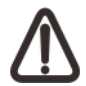

Since the 4-lens of the iCam 360 Video Conferencing Camera do not have any protective devices, please use them carefully and avoid placing them on any surface, otherwise scratches are easy to form. Lens scratches are not covered by iCam 360's warranty.

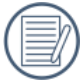

Do not place iCam 360 Camera in extremely cold or extremely hot environments. May cause it to fail to work temporarily.

● Do not place or fix this device on an unstable surface. Otherwise, the device may malfunction or be damaged due to its loosening or falling off. You are recommended to use our official tripod webcam **iMount 3710** [\(https://www.infobitav.com/imount-3710/](https://www.infobitav.com/imount-3710/) )

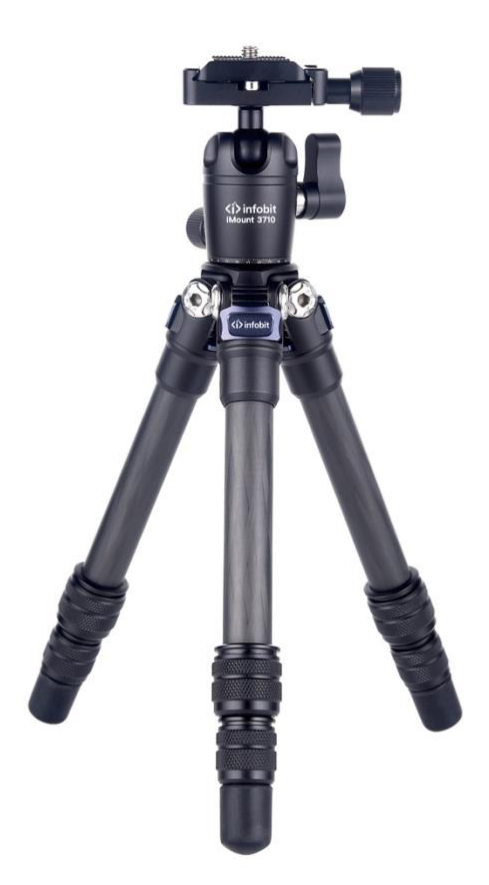

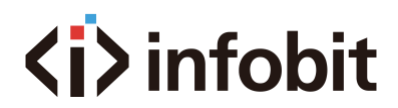

• When using an external power connection, please follow all safety guidelines for third-party power supply equipment.

● The lens of iCam 360 is made of glass. If the lens is damaged, keep it away from children, and be careful when handling it to avoid being scratched by broken glass.

● The temperature of iCam 360 may rise during operation, which is a normal phenomenon during use. In this case, turn off the video conferencing equipment and let it cool down before trying to use it.

• This device is not a toy, and its use and disposal should comply with your relevant local laws, regulations and restrictions.

● It is strictly prohibited to use iCam 360 for unauthorized monitoring, secret photography or illegal use for the purpose of infringing on the privacy of others. If the user privately uses iCam 360 for such purposes, the possible consequences will be borne by the user.

- Please read these instructions.
- Please heed all warnings.
- Please follow all instructions.

● Do not operate the iCam 360 near heat sources such as radiators, electric heaters, stoves or other heat producing equipment.

- Only use the dedicated accessories provided by iCam 360.
- Please refer all maintenance work to qualified personnel.

If the following conditions occur, the Camera needs to be repaired. Such as the power cord or plug is damaged or other parts or accessories are damaged, liquid splashes or objects fall, the Camera is exposed to rain or moisture, the Camera fails to work normally or falls.